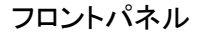

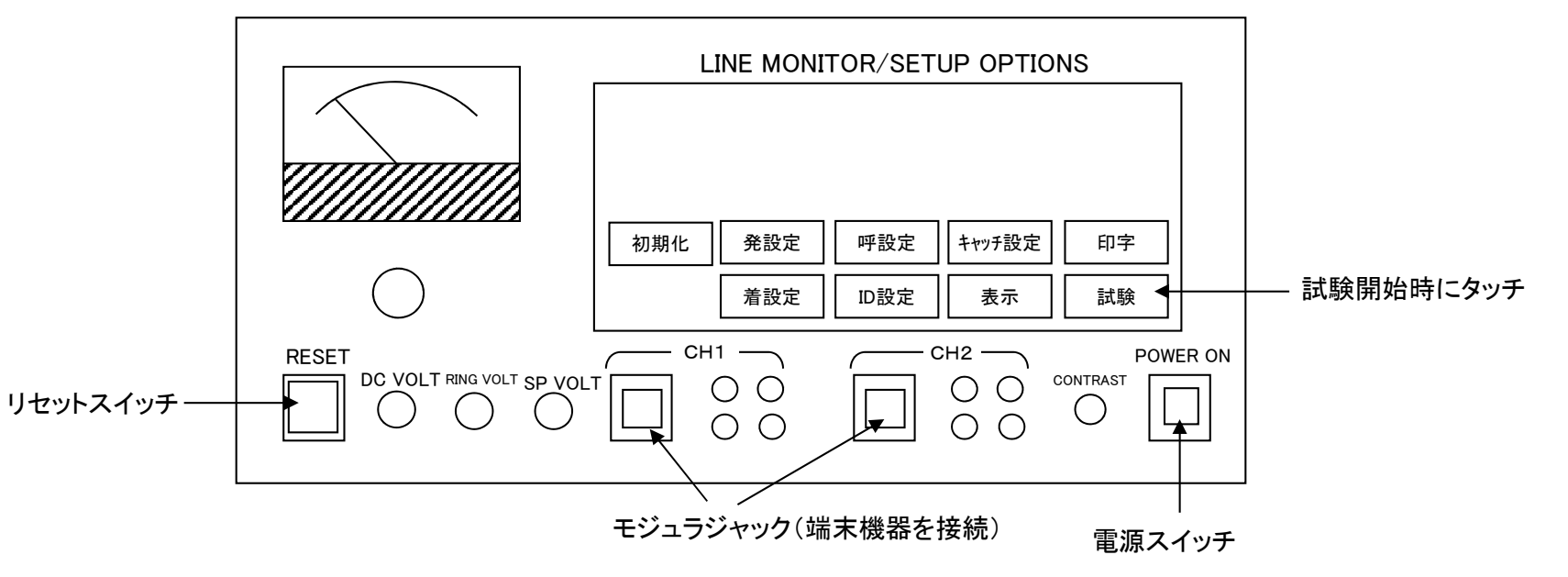

## ※単体試験:

- 1.電源スイッチ オン
- 2.CH1のモジュラジャックにアロハ接続
- 3.「試験」にタッチ
- 4. 試験画面で「開始」にタッチ → CH1から着信シーケンス開始 ・繰り返し着信動作を行う場合は、「着信」部をタッチし「繰返し」にして「開始」にタッチ

## ※交互試験(通話等):

- 1.電源スイッチ オン
- 2.CH1及びCH2のモジュラジャックにアロハ又は電話機を接続
- 3.「試験」にタッチ
- 4.試験画面で接続電話機から2桁ダイヤルすると、ダイヤル番号に登録されているID情報を他CH側に送信する。・着信後、双方の電話機をフックアップすると通話状態になる。

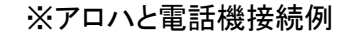

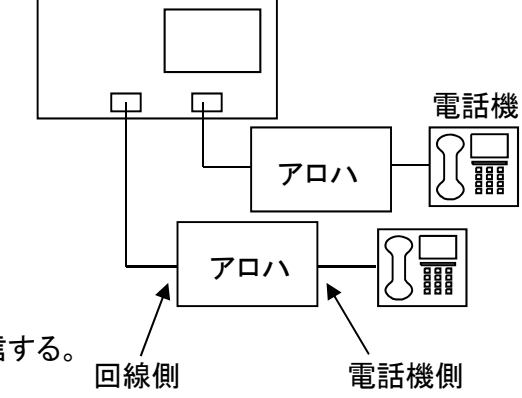

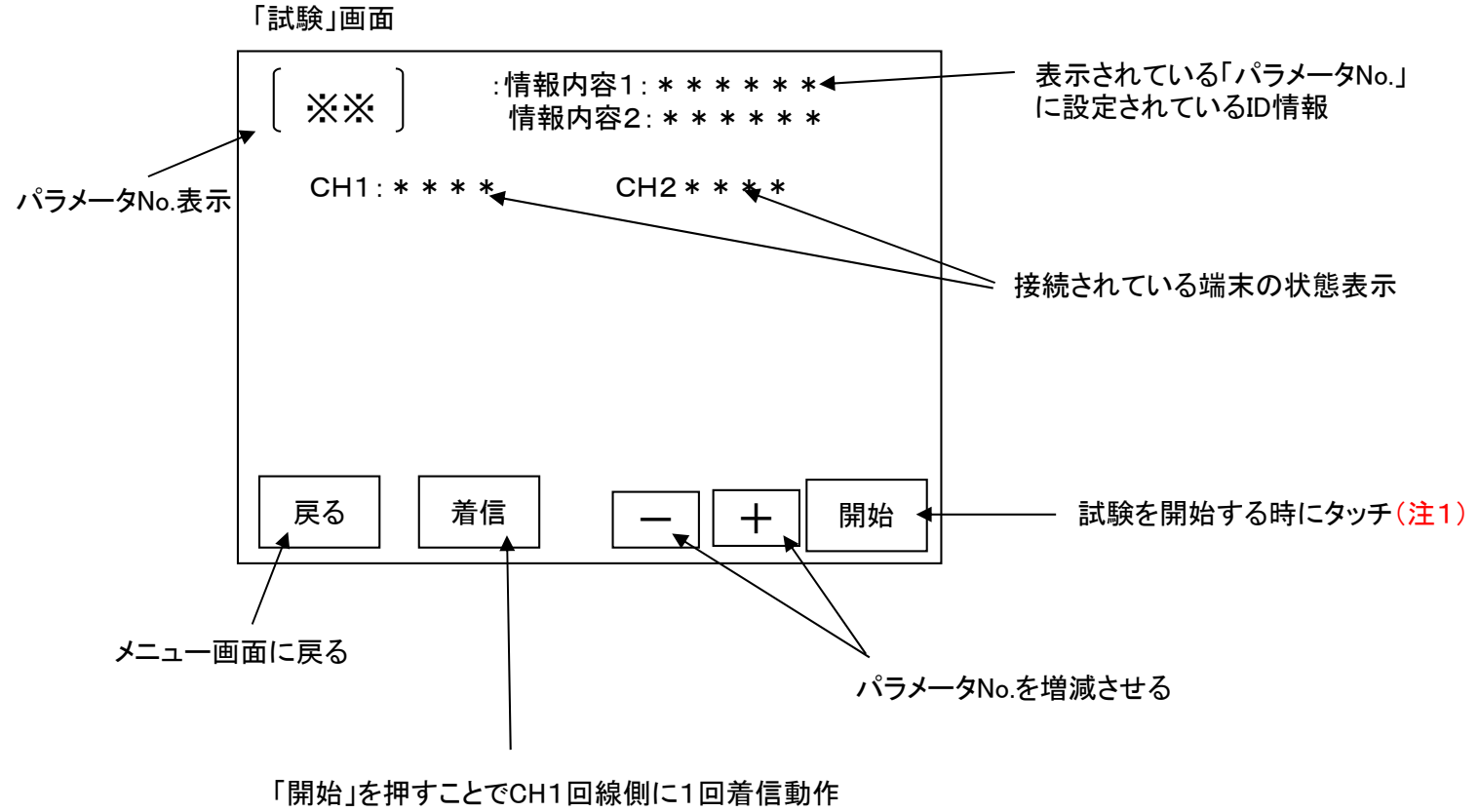

「繰返し」にすると、設定した周期で繰返し着信動作する。

※注1:「開始」にタッチしても、接続されたアロハ又は電話機が設定IDを表示しない場合は、リア(背面)側の CH1「ATTENUATOR」のスイッチを確認してください。 「EXT」側に倒れていたら、「INT」側に倒してください。